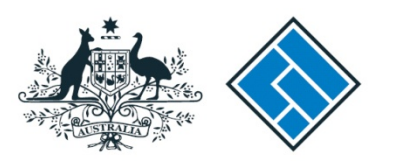

Australian Securities & Investments Commission

ASIC

26 October 2021

PO BOX 4000 Gippsland Mail Centre Victoria 3841

XXXXXXXXXX

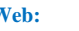

**Web: www.asic.gov.au**

Telephone: 1300 300 630

Dear XXX

## **Here is the ASIC Key for XXX: X-XXXXXXXXX**

You can use the ASIC Key to link XXXX to your ASIC Connect online user account and maintain your details online.

The ASIC key should be stored in a secure location and only provided to others who you authorise to manage your ASIC Connect account. Authorised persons may use the ASIC key to also link to XXXX. Once linked, your details can be maintained online.

## **Four simple steps to using ASIC Connect**

- 1. Create an online ASIC Connect account by visiting [www.asic.gov.au](http://www.asic.gov.au) and clicking on the ASIC Connect box in the top right hand corner.
- 2. Click the 'Get started' button and set up your own username and password;
- 3. While logged into ASIC Connect, use your ASIC Key to link your account to XXXX; and
- 4. Maintain your details online whenever they change.

Yours sincerely

Margaret Boothman Assistant Commissioner, Registry Operations Australian Business Registry Services On behalf of the Australian Securities and Investments Commission